User manual

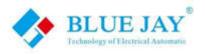

# GYDCG-UBCH2-LZ DC Insulation Monitor Device

## (Dual Channels, Standard Modbus)

**User Manual** 

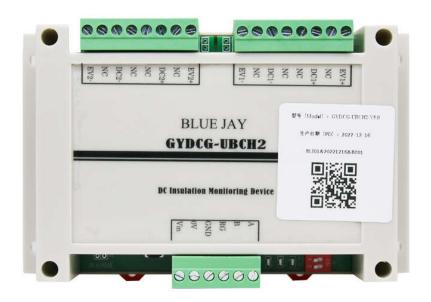

Version:1.11

Revision: 2024.7

Email:tech@cqbluejay.com

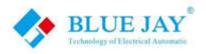

## Read me

When you use GYDCG-UBCH2-LZ, be sure to read this user manual carefully, and be able to fully understand the implications, the correct guidance of operations in accordance with user manual, which will help you make better use of GYDCG-UBCH2-LZ, and help to solve the various problems at the scene.

- 1. Before turning on the power supply, be sure that the power supply within the provisions of the instrument;
- 2. When installation, the current input terminal must non-open, voltage input terminals must Non-short circuit;
- 3. Communication terminal (RS485) is strictly prohibited to impose on high pressure;
- 4. Be sure the instrument wiring consistent with the internal system settings;
- 5. When communicating with the PC, instrument communication parameters must be consistent with the PC.

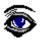

Please read this user manual carefully
Please save this document

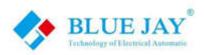

## Directory

| 1 SUMMARIZE                                                    |      |
|----------------------------------------------------------------|------|
| 2 TECHNICAL PARAMETERS                                         | 5 -  |
| 3 INSTALLATION                                                 | 7 -  |
| <ul><li>3.1 Mounting</li><li>3.2 Connection Terminal</li></ul> |      |
| 4 COMMUNICATION INTERFACE                                      | 10 - |
| 4.1 Connection for RS485<br>4.2 MODBUS © Protocol              |      |
| 5 - REGISTER MAP                                               | 12 - |
| 6 SAFETY CONSIDERATIONS                                        | 16 - |
| 7 MAINTENANCE                                                  | 16 - |
| 8 FAQS                                                         | 17 - |

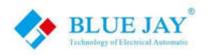

## 1. - SUMMARIZE

GYDCG-UBCH2-LZ is based on MODBUS protocol of DC insulation monitoring device, is used in on-line monitoring insulation resistance of the DC floating system (two DC system shared one ground). two DC channels are controlled independently, two DC insulation monitoring non-interference in each other. Users can enable or disable the insulation monitoring function of each DC channel and acquire insulation resistance values by RS485 communication.

The IMD can measure the insulation resistance value in the DC system of 100~1000V, the resistance ranges of  $1K\Omega$ ~10M $\Omega$ , read unit by K $\Omega$ . When the insulation resistance value is greater than 10 M $\Omega$ , the insulation resistance data read value is 60000 (0xEA60), indicating infinity. If the read insulation resistance data is 65535 (0xFFFF), means the data is invalid. The invalid data (0xFFFF) indicates that the insulation monitoring function is not fully started, or is in the closed state, or the DC voltage is less than 100V.

This IMD adopts dual-DC channels independent control scheme. Its schematic diagram is shown in the following figure. Users can control dual-channel startup, shutdown and data reading respectively according to the content of communication protocol. Take DC1 channel as an example. When the insulation monitoring function is disable, the positive and negative extreme relays K1 and K2 are disconnected, and the DC voltage and insulation resistance monitoring will not be provided at this time. When the host computer of the user sends the DC1 open instruction to IMD, K1 and K2 relays are closing, and the DC1 voltage is collected and insulation resistance is calculated immediately. The user can read the corresponding DC1 voltage and insulation resistance control. When the two insulation monitoring functions are closed, the K5 relay is disconnected and the IMD disconnects from the ground.

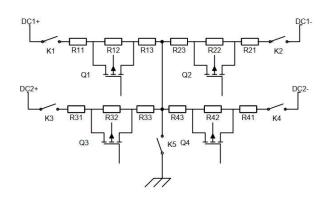

Figure 1 Schematic diagram of double DC- channels insulation monitoring principle

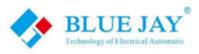

### FEATURES

- Two independent control
- Remote monitoring and management
- Monitor positive and negative poles
- Ground insulation resistance
- DC voltage monitoring
- Vehicle side DC voltage monitoring
- Voltage reverse polarity alarm

### APPLICATIONS

- Guarantee the safety and stability of charging
- Improvement of the efficiency and charging quality
- Personnel and equipment security
- Electric vehicle safety testing

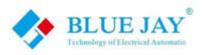

## 2. - TECHNICAL PARAMETERS

### **Basic parameters**

| Parameter                                                        | Value                                       |                                                             |              |
|------------------------------------------------------------------|---------------------------------------------|-------------------------------------------------------------|--------------|
| Power supply                                                     | 9-30VDC, Power 6W                           |                                                             |              |
| DC voltage range                                                 | 100V~1000V                                  |                                                             |              |
| DC voltage<br>measurement accuracy                               | ≤2V+0.3%                                    |                                                             |              |
| Insulation resistance<br>measurement range                       | 1KΩ~10 MΩ<br>(DC System voltage:100V~1000V) |                                                             |              |
|                                                                  | C <sub>Y</sub> range                        | Resistance range                                            | Accuracy     |
| Insulation monitoring accuracy<br>((When :DC voltage:100V-1000V) | 0~0.8µF                                     | ≤60kΩ<br>60kΩ <r≤1mω< td=""><td>≤3kΩ<br/>≤5%</td></r≤1mω<>  | ≤3kΩ<br>≤5%  |
|                                                                  | 0.8µF ~3µF                                  | ≤60kΩ<br>60kΩ <r≤1mω< td=""><td>≤6kΩ<br/>≤20%</td></r≤1mω<> | ≤6kΩ<br>≤20% |
| Off-line pressure test                                           | <2mA                                        |                                                             |              |
| Standard                                                         | IEC 61851-23 (2014-03):2014-11              |                                                             |              |
| Humidity                                                         | 85%                                         |                                                             |              |
| Storage temperature                                              | - 40°C ~125°C                               |                                                             |              |
| Operating temperature                                            | - 40°C ~75°C                                |                                                             |              |

Notes:

1.When facing the ground insulation resistance  $R_{ISO}$ + and negative insulation resistance to ground  $R_{ISO}$ -, The difference is too large, Multiplier of difference>10 times,  $R_{ISO}$ + and  $R_{ISO}$ - Large resistors may not be typical values.

2.C<sub>Y</sub> Refers to the positive and negative Y capacitance values of the system bus to ground.

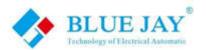

### Other parameters

| Pressure point              | Maximum voltage rating | Time  |
|-----------------------------|------------------------|-------|
| DC+/DC- to GND              | 4200VDC/3000VAC        | ≤1min |
| Power supply +/- to GND     | 4200VDC/3000VAC        | ≤1min |
| RS485 A/B to GND            | 4200VDC/3000VAC        | ≤1min |
| DC+/DC- to power supply +/- | 4200VDC/3000VAC        | ≤1min |
| DC+/DC- to A/B              | 4200VDC/3000VAC        | ≤1min |

User manual

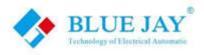

## 3. - INSTALLATION

### 3.1. - Mounting

The module can be installed by guide rail or screw fixation. Guide rail using standard width 35mm. External dimensions are shown as follows: (Unit: mm)

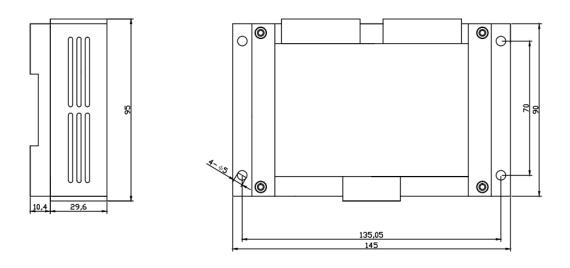

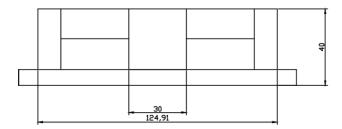

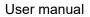

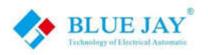

### 3.2. - Connection Terminal

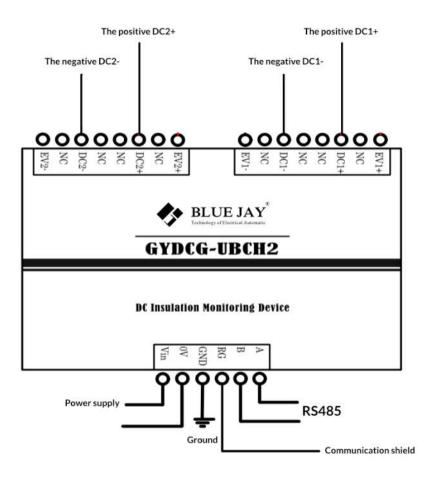

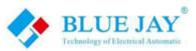

| Interface | Connection mode                                         | Definition                                          |  |
|-----------|---------------------------------------------------------|-----------------------------------------------------|--|
| DC1+      | Positive pole of DC 1                                   | DC1 interface                                       |  |
| DC1-      | Negative pole of DC 1                                   |                                                     |  |
| DC2+      | Positive pole of DC 2                                   |                                                     |  |
| DC2-      | Negative pole of DC 2                                   | DC2 interface                                       |  |
| Vin       | Positive pole of power supply                           | 0.201/DC                                            |  |
| 0V        | Negative pole of power supply                           | 9-30VDC                                             |  |
| GND       | Grounding point                                         |                                                     |  |
| RG        | 485 Communication Ground<br>port (can leave it unwired) | Reserved , communication shielded line access point |  |
| А         | 485A                                                    |                                                     |  |
| В         | 485B                                                    |                                                     |  |

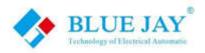

## 4. - COMMUNICATION INTERFACE

### 4.1. - Connection for RS485

In RS485 communication system, this IMD module works in slave mode. Baud rate, communication address, parity check mode, can be set by DIP switch, default stop bit 1, data bit 8. The interval between each byte in the sent frame must not exceed 20ms, otherwise the frame will be cleared.

### 4.1.1 - Communication Parameter configuration bit

Two Dip switch configuration bit 'CONFIG', one of which can be used to configure the communication verification mode. E stands for EVEN parity and O stands for ODD parity. Touse the corresponding check sum, simply dial the corresponding position to "ON". If E and O are set to no, indicates NONE parity. See Figure 2.

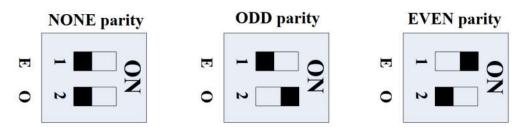

Figure 2 Configuration of communication verification mode

### 4.1.2 - Initializing Module Communication Parameters

Dip switch configuration bit 'CONFIG', second function can be used to initialize communication parameters. When E and O of CONFIG are dialed to ON at the same time foat least 3 seconds, the baud rate is restored to 9600bps and the communication address is restored to 01H and 02H. The system can be initialized only once after each power on. Thetotal number of times for modifying the baud rate, changing the communication address, and initializing the baud rate must be less than 1 million. See Figure 3

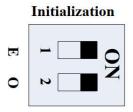

Figure 3 Initial configuration of communication parameters

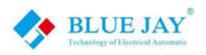

### 4.2. - MODBUS © Protocol

The device provides the Modbus RTU protocol interface and uses the Modbus RTU 0x03/0x06 command. The default device addresses are 0x01 and 0x02. Baud rate The default baud rate is 9600 bps. The data bit is 8 and the stop bit is 1. The IMD works in slave mode and supports 9600bps and 19200bps baud rates.

### 4.2.1 - Modbus RTU Frame Format:

| Address code     | 1 BYTE | Slave device address 1-247                                                                                                   |
|------------------|--------|----------------------------------------------------------------------------------------------------|
| Function code    | 1 BYTE | Indicates the function codes like read coils / inputs                                                                        |
| Data code        | 4 BYTE | Starting address, high byte<br>Starting address, low byte<br>Length of registers, high byte<br>Length of registers, low byte |
| Error Check code | 2 BYTE | Cyclical Redundancy Check ( CRC )                                                                                            |

### MODBUS FUNCTIONS:

| Code        | Meaning               | Description                                                            |
|-------------|-----------------------|------------------------------------------------------------------------|
| FUNCTION 01 | Read coil status      | Only valid when equipped DO port                                       |
| FUNCTION 02 | Read input status     | Only valid when equipped DI port                                       |
| FUNCTION 03 | Read holding register | This function permits to read all the electrical parameters            |
| FUNCTION 05 | Write single coil     | When DO in remote control mode can work                                |
| FUNCTION 06 | Write single register | This function permits to write a value into a single holding register. |

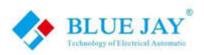

## 5 - Register map

| Register | Data                                                                           | Byte fo | ormat   | Instruction                                                                                                    |
|----------|--------------------------------------------------------------------------------|---------|---------|----------------------------------------------------------------------------------------------------|
| 0x0010   | Bus voltage                                                                    | float   | 1       | Unit:0.1V,voltage between positive and<br>negative poles of DC bus.<br>01 03 00 10 00 01 85 CF<br>02 03 00 10 00 01 85 FC                                                                                                    |
| 0x0012   | DC1 Positive insulation<br>resistance<br>DC2 Positive insulation<br>resistance | float   | 1       | The unit is KΩ, an integer.<br>01 03 00 12 00 01 24 0F<br>02 03 00 12 00 01 24 3C                                                                                                    |
| 0x0013   | DC1 Negative insulation<br>resistance<br>DC2 Negative insulation<br>resistance | float   | 1       | The unit is KΩ, an integer.<br>01 03 00 13 00 01 75 CE<br>02 03 00 13 00 01 75 FC                                                                                                    |
| 0x001A   | Read version                                                                   | float   | 1       | 01 03 00 1A 00 01 A5 CD                                                                                                    |
| 0x001B   | IO status                                                                      | float   | 1       | 01 03 00 1B 00 01 F4 0D<br>02 03 00 1B 00 01 F4 3E<br>Bit1: Whether the current insulation<br>resistance monitoring results are valid.<br>Bit2: Whether the insulation<br>monitoring is on and the high voltage<br>switch is closed.<br>Bit7: Bus voltage back connection<br>alarm (when the back connection<br>voltage is above 170V, this position 1) |
| 0.0400   | Insulation<br>monitoring control                                               | float 1 |         | Enable DC1 insulation monitoring.<br>01 06 01 02 00 11 E9 FA<br>Enable DC2 insulation monitoring.<br>02 06 01 02 00 12 A9 C8                                                                                                    |
| 0x0102   | Insulation<br>monitoring control                                               |         | float 1 |                                                                                                    |
| 0x0103   | Modify the address                                                             | float   | 1       | 01 06 01 03 00 02 F9 F7<br>Change the address to 02;<br>02 06 01 03 00 03 38 04<br>Change the address to 03;                                                                                                    |

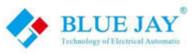

|        |                                                  |       |   | (Turn the bit 2 DIP switch to the "ON" position after power-on to modify it)                                                                                                    |
|--------|--------------------------------------------------|-------|---|----------------------------------------------------------------------------------------------------|
| 0x0104 | Modify the baud rate                             | float | 1 | 01 06 01 04 00 01 08 37<br>Change the baud rate to 9600;<br>01 06 01 04 00 11 09 FB<br>Change baud rate to 19200.<br>(Turn the bit 2 DIP switch to the ON<br>position after power-on to modify it) |
| 0x66   | The host broadcast<br>reads the slave<br>address | float | 1 | The host inquiry: FF 66 A5 AA 2B<br>The slave response: FF 66 add1 add2<br>CRC-L CRC-H<br>add1 and add2 are the communication<br>addresses of channel 1 and channel 2<br>respectively              |

Notes:

Only when the DC voltage is between 100V~1000V, Insulation resistance monitoring can be realized. If DC voltage is low than 100V, or it is turned on within a short time, the insulation resistance read is 0xFFFF (means invalid number).

If the read insulation resistance value is a valid number, the insulation resistance value monitoring range is between  $1K\Omega \sim 10M\Omega$ . When the measured value is greater than  $10M\Omega$ , the value received by the communication is 0xEA60 (means infinity).

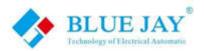

#### User manual

#### **Command samples:**

 Sample1
 Start insulation monitoring

 Host inquiry:
 01 06 01 02 00 11 E9 FA (Enable CH-1 insulation monitoring)

 02 06 01 02 00 12 A9 C8 (Enable CH-2 insulation monitoring)

 Slave response:
 01 06 02 00 11 78 84 (CH-1)

 02 06 02 00 12 7C 85 (CH-2)

**Sample2** Turn off insulation monitoring

#### Host inquiry:

01 06 01 02 00 00 29 F6 (Disable CH-1 insulation monitoring)

02 06 01 02 00 00 29 C5 (Disable CH-2 insulation monitoring)

#### Slave response:

01 06 02 00 00 B8 88 (CH-1)

02 06 02 00 00 FC 88 (CH-2)

**Sample3** Read the DC bus voltage and positive and negative electrode resistance to the ground (read 4 registers)

#### Host inquiry:

01 03 00 10 00 04 45 CC

#### Slave response:

01 03 08 03 E8 02 58 EA 60 02 58 A9 7F

**Definition:** Read the DC voltage 0X03E8(100V), the positive insulation resistance 0xEA60 (infinite), the negative insulation resistance 0X0258 ( $600K\Omega$ ).

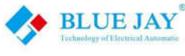

Sample4 Read IO status:

#### Host inquiry:

01 03 00 1B 00 01 F4 0D

#### Slave response:

01 03 02 00 84 B8 27

**Definition:** Bus voltage reverse connection, insulation monitoring is enabled (ground relay is closed), insulation resistance monitoring is invalid.

#### Slave response:

01 03 02 00 06 38 46

**Definition:** There is no reverse connection of bus voltage, insulation monitoring is enabled (ground relay is closed), and insulation resistance monitoring is effective.

Sample5 Read version number

#### Host inquiry:

01 03 00 1A 00 01 A5 CD

Slave response:

01 03 02 22 01 61 24

**Definition:** The version number is V2201.

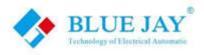

## 6. - SAFETY CONSIDERATIONS

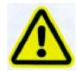

All installation specification described at the previous chapters named: INSTALLATION AND STARTUP, INSTALLATION MODES and SPECIFICATIONS.

Please note that with the instrument powered on, the terminals could be dangerous to touching and cover opening actions or elements removal may allow accessing dangerous parts. This instrument is factory-shipped at proper operation condition.

- The device must have a professional installation and maintenance
- ◆ Any operation of the device, you must cut off the input signal and power;

## 7. - MAINTENANCE

The GYDCG-UBCH2-LZ does not require any special maintenance. No adjustment, maintenance or repairing action should be done when the instrument is open and powered on, should those actions are essential, high-qualified operators must perform them.

Before any adjustment, replacement, maintenance or repairing operation is carried out, the instrument must be disconnected from any power supply source.

When any protection failure is suspected to exist, the instrument must be immediately put out of service. The instrument's design allows a quick replacement in case of any failure.

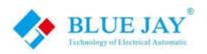

## 8. - FAQS

#### Question 1: The power indicator LED is off

Check whether the power supply terminal of the module is improperly connected, or the hot swap overcurrent causes the fuse to burn, try to avoid hot plug.

#### Question 2: Communication failure

Do not use USB-232-485 bipolar interface for communication, If the communication fails again, use the CONFIG mode to restore the factory Settings parameters. (chapter4.1.2)

## Question 3: The insulation monitoring resistance is infinite after the simulation of insulation resistance

Check whether the ground cable is connected reliably at GND port.

#### Question 4: The insulation monitoring resistance is much smaller than actual value

The DC ground capacitance may be too large. Check the DC ground capacitance

#### Question 5: Communication initialization is invalid

The system can be initialized only once by CONFIG during each power-on.

For any inquiry about the instrument performance or any failure, contact to Blue Jay's technical service.

#### Blue Jay - After-sales service

E-mail: tech@cqbluejay.com